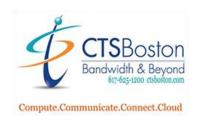

# Welcome

to your new

# **Phone System**

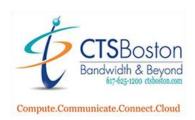

### **+HANDLING CALLS+**

| 1. Receiving Calls       | Pick up the receiver or press <b>Call 1</b> .                                                                                                    | 2, 3 or 4 or the ANSWER or SPRK button                                                                      |  |
|--------------------------|----------------------------------------------------------------------------------------------------|----------------------------------------------------------------------------------------------------|--|
| <b>9</b>                 | (automatically places you on speaker phone).                                                                                                    |                                                                                                    |  |
| 2. Making Outside Calls  | Either lift the handset (or leave it down to be on speaker phone), and press                                                                                                    |                                                                                                    |  |
|                          | OUTGOING or press Call 1, 2, 3 or 4 etc. to get an outside line, dial the number                                                                                                    |                                                                                                    |  |
|                          | and speak.                                                                                                    | β ε ε., ε ε ε ε ε                                                                                           |  |
| 3. Intercom Calls        | Dial the <b>extension number</b> ; the telephone will ring, if the person does not answer                                                                                                    |                                                                                                    |  |
|                          | the call will go to their voicemail box!                                                                                                    |                                                                                                    |  |
| 4. Transferring Calls    | Blind Transfer                                                                                                    | While connected to the caller, press <b>TRANSFER</b> ,                                                      |  |
|                          |                                                                                                    | dial the extension and hang up.                                                                             |  |
|                          | Supervised Transfer                                                                                                    | While connected to the caller, press <b>TRANSFER</b> ,                                                      |  |
|                          |                                                                                                    | dial the <b>extension</b> , wait until the receiver                                                         |  |
|                          |                                                                                                    | answers, announce the call, and hang up.                                                                    |  |
|                          | Transfer Direct to Voicemail                                                                                                    | While connected to the caller, press <b>Voicemail</b> ,                                                     |  |
|                          |                                                                                                    | dial the <b>extension</b> and then hang up. The caller is transferred directly into the person's voicemail. |  |
|                          | Transfer to Off Site Office                                                                                                    | While connected to the caller, press <b>Transfer</b> ,                                                      |  |
|                          | Transfer to on site office                                                                                                    | press <b>Outgoing</b> , then dial <b>1</b> plus the <b>number</b>                                           |  |
|                          |                                                                                                    | <b>Wait</b> for the office to answer, <b>Announce</b> the call                                              |  |
|                          |                                                                                                    | and <b>Hang Up</b> .                                                                                        |  |
|                          | Reverse Transfer (Call Pickup)                                                                                                    | You can pick up a ringing or a call holding at                                                              |  |
|                          |                                                                                                    | another phone by pressing the digit <b>4</b> , then dial                                                    |  |
|                          |                                                                                                    | the <b>extension</b> number where the call is ringing or                                                    |  |
|                          |                                                                                                    | holding. This will pull the call to your extension.                                                         |  |
| 5. DND-Do Not Disturb    | Press the <b>DND</b> button, then the <b>SPKR</b> key. The light will remain lit next to the <b>DND</b> .                                                                                             |                                                                                                    |  |
|                          | To turn off do not disturb, press <b>DND</b> the light will go out and the display will reset.  If you have a Six Line Display set, press <b>DND</b> and <b>DND OFF</b> in the display. Top line will |                                                                                                    |  |
|                          | read "DND off."                                                                                                    | s <b>DND</b> and <b>DND OFF</b> III the display. Top line will                                              |  |
| 6. Conference Calls      | While connected to your first caller, pre                                                                                                    | ess the <b>CONF</b> button.                                                                                 |  |
| 00 0011101 01100 0 01111 |                                                                                                    | al) and press the <b>CONF</b> button. If you are                                                            |  |
|                          | conferencing an outside caller you mus                                                                                                    |                                                                                                    |  |
|                          | You may include one more caller for a total of 3 other parties, and press the <b>CONF</b> button                                                                                                    |                                                                                                    |  |
|                          | a second time.                                                                                                    |                                                                                                    |  |
|                          | Press the <b>CONF</b> button one last time to connect all parties together. The screen will display                                                                                                   |                                                                                                    |  |
|                          | "CONFERENCE IN PROGRESS"                                                                                                    | ONE and hang up. Then proce CONE to re enter                                                                |  |
| 7. Mute                  | *To leave the call temporarily, press <b>CONF</b> and hang up. Then press <b>CONF</b> to re-enter.  At any time you may mute a handset or speaker call by pressing the <b>MUTE</b> key. The light     |                                                                                                    |  |
| 7. Mute                  |                                                                                                    | he call is muted and the display will indicate it as                                                        |  |
|                          | well.                                                                                                    | The call is mated and the display will maleate it as                                                        |  |
|                          | To shut it off press the <b>MUTE</b> key agai                                                                                                    | n, the light will shut off.                                                                                 |  |
| 8. Redial                | Press <b>REDIAL</b> , to dial the last outside                                                                                                    |                                                                                                    |  |
| 9. Call Back             |                                                                                                    | including extensions across your internal network,                                                          |  |
|                          | ie. an extension call to New York, press                                                                                                    |                                                                                                    |  |
|                          |                                                                                                    | lable the system will dial you back and inform you                                                          |  |
|                          |                                                                                                    | ou must <b>lift your handset</b> or press the <b>SPKR</b> key                                               |  |
|                          | to activate the system which will dial ba                                                                                                    | ack the queue call.                                                                                         |  |

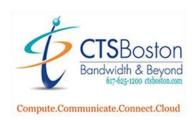

# **+ PHONE FEATURES +**

| 1. Page              | Press the <b>Page</b> button or dial <b>70</b> and speak into the mouthpiece on your |  |
|----------------------|--------------------------------------------------------------------------------------|--|
| 1. 1 age             | handset. When finished press the plunger where the handset goes to                   |  |
|                      | disconnect the connection.                                                           |  |
| 2. Speed Dial        | Program your Station Speed dial numbers                                              |  |
|                      | 9                                                                                    |  |
| & Station Speed Biol | Dial the feature code <b>383</b> to program station speed dials                      |  |
| Station Speed Dial   | Pick the bin # (0-9) you would like to program                                       |  |
|                      | Enter a name for your speed dial by pressing the corresponding                       |  |
|                      | number keys, then press the # key to accept                                          |  |
|                      | * The MUTE button will backup, and the FWD button will move the                      |  |
|                      | cursor forward to enter the next letter or a space.                                  |  |
|                      | Enter the phone number with 8+ the phone number, then press # to                     |  |
|                      | accept                                                                               |  |
|                      | To use Station Speed Dial numbers                                                    |  |
|                      | Press STN SPDL button                                                                |  |
|                      | Press the desired bin number or scroll to the correct speed dial entry               |  |
| 3. Forward Calls     | To forward all calls to another extension or an outside number                       |  |
|                      | Press the <b>FWD</b> button and enter extension or the destination number.           |  |
|                      | To cancel forward press the <b>FWD</b> then <b>SPKR</b> buttons.                     |  |
|                      | *Executive phones Press the FWD button and select ALL CALLS, NO                      |  |
|                      | ANSWER, or BUSY/NO ANSWER from the menu screen, then enter the                       |  |
|                      | destination number. To cancel forward press FWD button, then select FWD              |  |
|                      | OFF from menu screen.                                                                |  |
| 4. Record            | While on a call, press <b>RECORD</b> and your recorded call will be stored in        |  |
|                      | your mailbox as a new message. You may end the record at any time and                |  |
|                      | restart.                                                                             |  |
|                      | Press <b>RECORD</b> and your voicemail box number at any time to end and/or          |  |
|                      | restart recording. Whenever recording is ended a message is sent to your             |  |
|                      | voicemail box.                                                                       |  |
| 5. Hands Free Mode   | To turn your intercom from a ringing to a voice activation on internal               |  |
| on Extension Calls   | extension calls, with the hand set in the cradle, press <b>Hands Free On/Off</b> .   |  |
| On Extension Calls   | Or dial <b>319</b> Press again to shut off.                                          |  |
|                      | of dial of of 1000 again to shat on.                                                 |  |
|                      |                                                                                      |  |

## **+CUSTOMIZE YOUR PHONE +**

| 1. Select Ring Tone                                                                    | Dial feature code <b>398</b> Press keys 1-9 to hear various tones and press # to accept the desired tone                                                                  |
|----------------------------------------------------------------------------------------|----------------------------------------------------------------------------------------------------|
| 2. Adjust Volume of<br>Ringer, Speaker, or<br>Earpiece                                 | While in desired mode adjust volume up or down with volume bar and press the center of the bar to save the volume level                                                   |
| 3. Program A Button (All keys except Call keys, IC, and Directory may be reprogrammed) | Enter the feature code <b>397</b> Press the key to be programmed Enter the new value for the key which can be either a feature code, extension, or speed dial (382+bin #) |

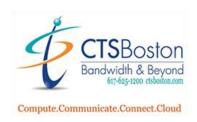

#### ◆ INITIALIZING VOICEMAIL ◆

Use this guide to help you through the voice mail prompts.

- 1. Dial Voicemail (Wait for voice mail to answer). If you do not have Voicemail press the Trans VM
- 2. Press the \* key (until you hear, "please enter your mailbox number").
- 3. "Please enter your mailbox number" -Mailbox Number is your extension or phantom mailbox number!
- 4. "Please enter your password then press pound" This is your extension number again and # symbol!
- 5. "Since this is the 1st time you are entering your mailbox, you must change your system assigned password".
- 6. Enter your desired password followed by the # key.
- 7. Voice mail will repeat the password back.
- 8. Confirm password by pressing # key.
- 9. "Since this is the first time you are entering your mailbox you must record your name for the company directory".
- 10. SAY **ONLY** YOUR **NAME** AND **EXTENSION NUMBER** (you will record your greeting later).
- 11. Listen to your name by pressing 1 (you may erase and re-record by pressing 3).
- 12. Press the # key to confirm your name.
- 13. At this time voice mail will introduce you to a few basic features of the phone system. You should not skip this. **PLEASE DO NOT HANG UP!**
- 14. You will hear "Your voice mail is fully set up" (you must still record your personal greeting).
- 15. Press 4 for personal options.
- 16. Press **1** to for your personal greeting.
- 17. Press **1** again for the primary greeting or 2 for an alternate greeting.
- 18. You will be prompted to record a greeting after the tone at this time.

  Sample greeting: Hello, you've reached the \_\_\_\_\_ at extension 1137. I am unavailable to take your call at this time. Please leave a message and I will return your call as soon as possible. You may press 0 to return to our receptionist. Thank you and have a nice day!"

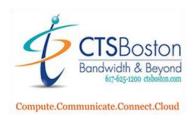

- 19. Press # key to stop recording.
- 20. Press 1 to listen or 3 to erase and re-record.
- 21. Press the # key before hanging up to confirm recording. You must hear "Greeting Saved".

#### **NOW YOUR VOICE MAIL IS FULLY SET UP!**

#### **Setting Up Your Mailbox From Home:**

- 1. Dial the Main Telephone Number
- 2. Press the \* key one time (until you hear, "please enter your mailbox number")
- 3. Follow Step 3 from above

#### ◆ USING YOUR VOICEMAIL ◆

| 1. To check messages at the office:                              | From Your Own Telephone with a Personal Mailbox  A) If the Message light is blinking -Press the Message key -Press the Pound # symbol -Enter your password and follow prompts                                                       |  |
|------------------------------------------------------------------|----------------------------------------------------------------------------------------------------|--|
|                                                                  | From a Shared Phone with a Phantom Mailbox B) To retrieve messages from any phone in building: -Press Transfer VM or Voicemail -Press Star * key -Enter your Mailbox Number -Enter your Password and Pound # symbol -Follow Prompts |  |
| 2. To check messages from outside the office:  3. To transfer an | -Dial Your Companies Main Number -When auto attendant answers, press Star * key -Follow prompts -With the caller on the line, Press Voicemail or Trans VM                                                                           |  |
| employee into the voice mail system:                             | -Enter extension or phantom extension number -Hang up                                                                                                    |  |

| 4. To skip past a        | -At the beginning of the person's greeting                  |  |
|--------------------------|-------------------------------------------------------------|--|
| greeting in a mailbox    | -Press #, you will go to the beep right away, leave message |  |
| 5. To leave a voice mail | -Press <b>Transfer VM or Voicemail</b>                      |  |
| message without ringing  | -Enter extension or phantom extension number                |  |
| an extension:            | -Leave voice mail message                                   |  |
| 6. To send a GROUP       | -Press <b>Transfer VM or Voicemail</b>                      |  |
| LIST voice mail:         | -Press the <b>Star *</b> key                                |  |
|                          | -Enter your Personal Mailbox Number                         |  |
|                          | -Enter your <b>Password</b> then P <b>ound</b> # symbol     |  |

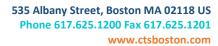

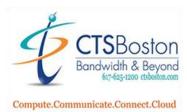

| -Press 2 to send a message           |
|--------------------------------------|
| -Enter the Group Distribution Number |